## COME FIRMARE LA PRESENZA AL COLLEGIO

Ad inizio riunione accedere alla casella di posta elettronica istituzionale (nome cognome@iccivitavecchia2.edu.it) e aprire il modulo ricevuto "00 - Appello Collegio Docenti 5.9.2022"

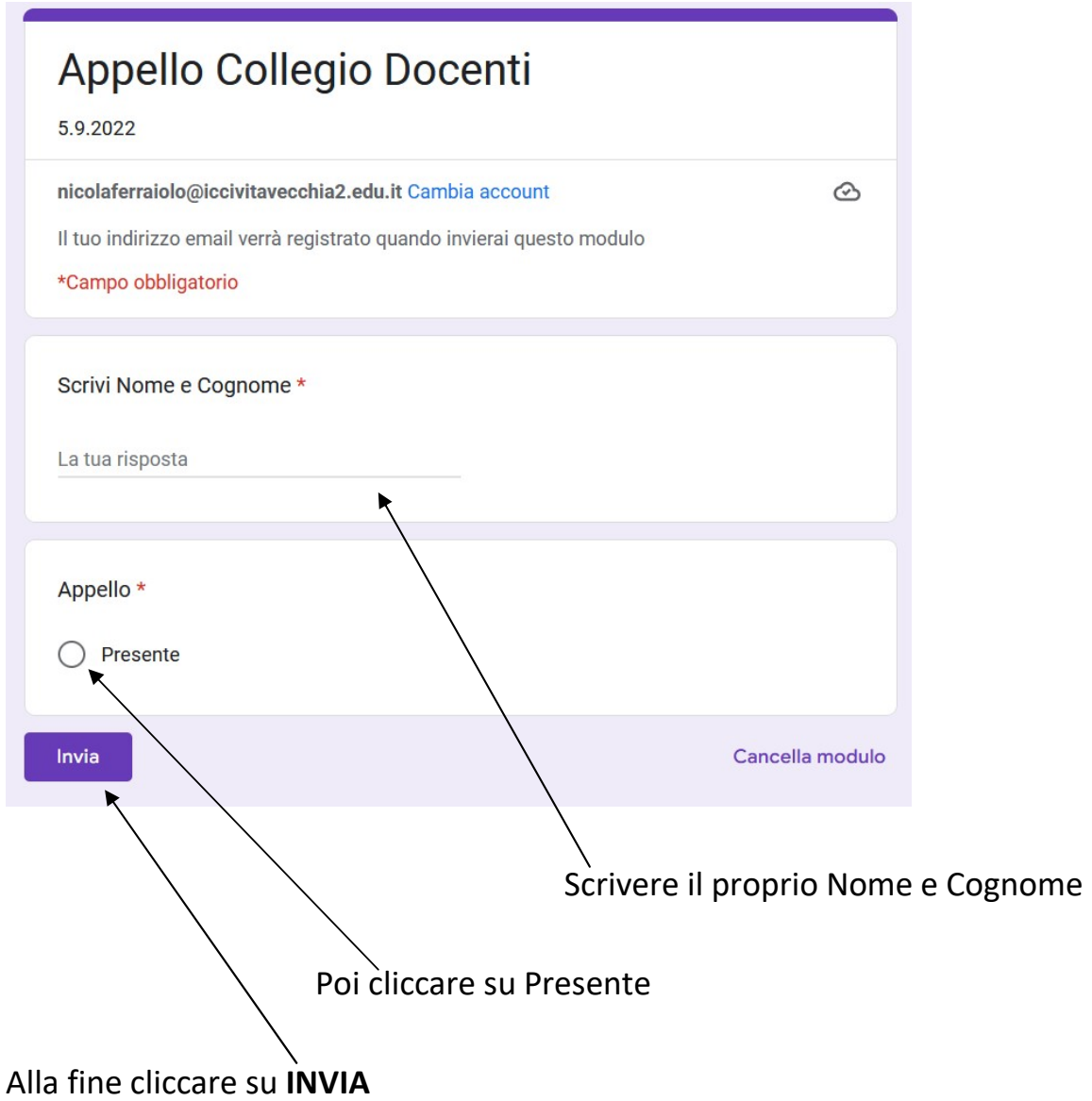

## PER TUTTE LE DELIBERE DA VOTARE ONLINE CON MODULO DI GOOGLE

- 1) Aspettare la fine della discussione del punto dell'o.d.g. da deliberare
- 2) Accedere alla casella di posta istituzionale (nomecognome@iccivitavecchia2.edu.it) ed aprire il modulo ricevuto

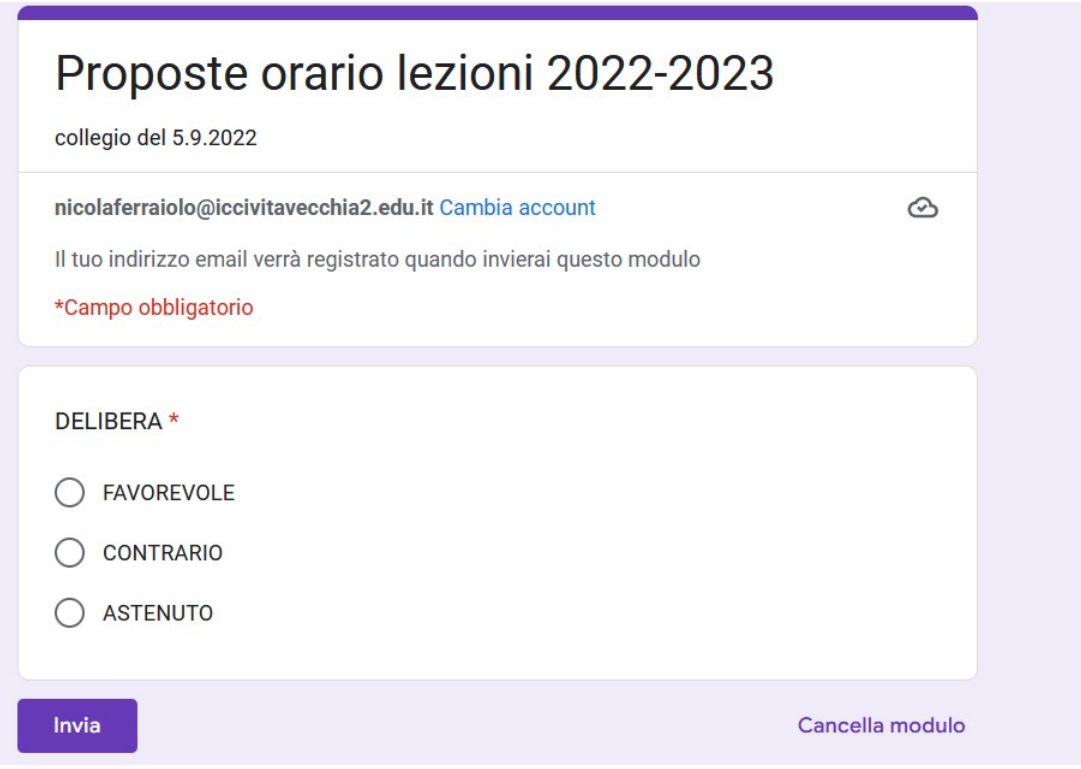

Votare cliccando su una delle tre possibilità (FAVOREVOLE,CONTRARIO,ASTENUTO)

Alla fine cliccare su INVIA

Si ricorda che il modulo per le presenza sarà inviato 15 minuti prima dell'inizio del Collegio mentre tutti moduli per le delibere saranno inviati alla fine della discussione del punto da deliberare

a.s. 2022-2023

## SE LA RICEZIONE DEL MODULO NON E' IMMEDIATA, ASPETTARE QUALCHE SECONDO E POI CLICCARE SU Aggiorna

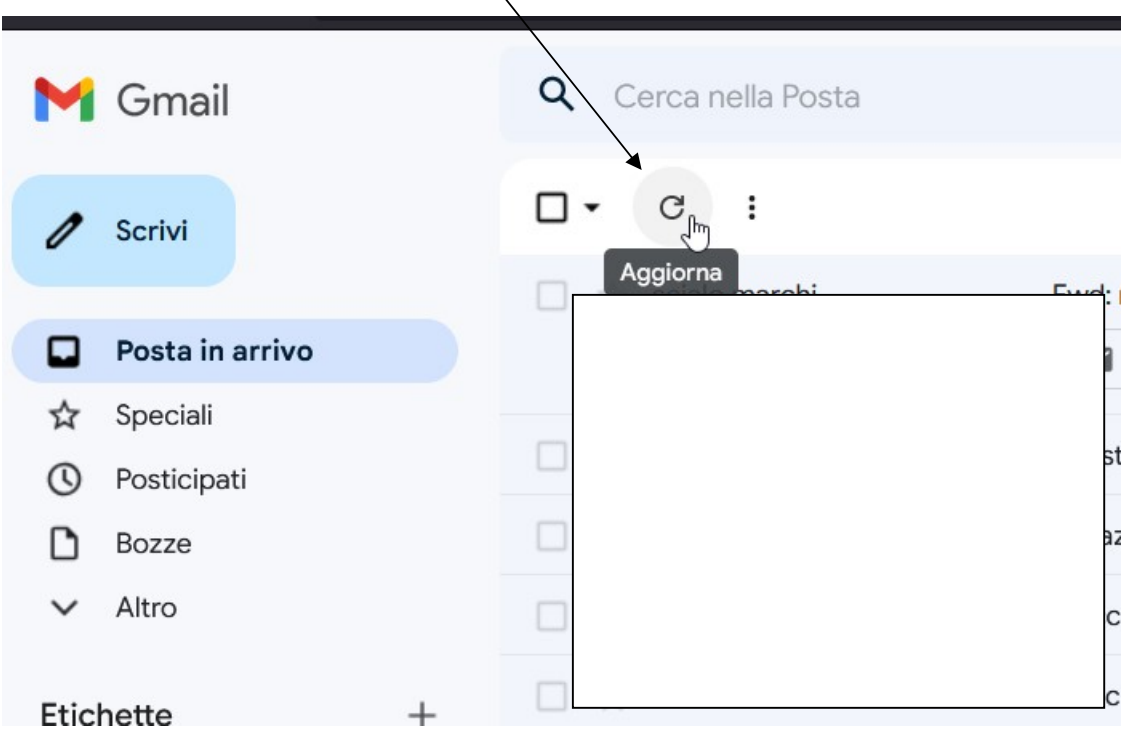